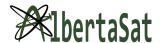

# **Scratch Coding**

| Grade Level          | 7                                                                                                    | Workable grades | 5, 6, 7, 8 |
|----------------------|----------------------------------------------------------------------------------------------------|-----------------|------------|
| Recommended Time     | 1 hour                                                                                                    |                 |            |
| Curriculum Alignment | SHAPE AND SPACE (Transformations)                                                                                                    |                 |            |
|                      | <b>General Outcome:</b> Describe and analyze position and motion of objects and shapes.                                                                                                    |                 |            |
|                      | Specific Outcomes:                                                                                                    |                 |            |
|                      | 4. Identify and plot points in the four quadrants of a Cartesian plane, using integral ordered pairs. [C, CN, V]                                                                                    |                 |            |
|                      | 5. Perform and describe transformations (translations, rotations or reflections) of a 2-D shape in all four quadrants of a Cartesian plane (limited to integral number vertices). [C, CN, PS, T, V] |                 |            |

## **Background Information (Science required for the lesson):**

- Coding = using digital languages and commands to solve problems (giving instructions in the computer's language)
- Teaches problem solving, critical-thinking skills, resiliency (lots of trial and error) and has also become a valuable/relevant skill in nearly every occupational field
- Coding is used in various aspects of our everyday life: TVs, phones, video games, websites, operating systems (Google, Safari, Mozilla Firefox, etc.), cars, and more
- Math required is basic knowledge of the four quadrant Cartesian Plane
- You will be making a game where you will be playing as a CubeSat known as the AuroraSat (made by Yukon University and supported by AlbertaSat) and will be dodging asteroids which are randomly initialized on the y axis.

#### **Functions of Scratch Coding you should be familiar with:**

#### Main Screen:

- a. Programming Window: the main center screen where you drag and combine the blocks
- b. Sprite Window: the window on the bottom right where you can select different sprites
- c. Game Preview Window: window on the top right where you can test out game
  - i. Green flag starts the game, red sign stops game

#### Sprites:

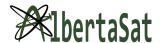

- a. "Objects" of the game (asteroids and satellite)
- b. Each has its own code segment; clicking on the different sprites will switch between the different coding screens

#### Coding Blocks:

a. Motion blocks: dark blue; control how objects move

when the AuroraSat crashes into an

asteroid.

- b. Looks blocks: purple; changes appearance of the sprites (appearances called costumes)
- c. Control blocks: orange; uses logic to perform tasks (control the running of the program)
- d. Sensing blocks: light blue; detect things (eg. location of mouse)
- e. Operator blocks: green; perform mathematical and logical tasks (comparing values/variables, calculations, etc.)

#### **Basic Controls:**

- a. Panning across the programming window: click and drag on any empty space
- b. Moving blocks: click and drag the blocks to where you want them
- c. Separating blocks: click and drag the block from the bottom; dragging from top will move the entire "block combination"

| Notes:                                                                                                    |  |
|----------------------------------------------------------------------------------------------------|--|
| - A Scratch Coding account isn't required to play or create projects, only for saving                                             |  |
| <ul> <li>There are 8 types of coding blocks used<br/>in Scratch, however, we will only be</li> </ul>                              |  |
| using/talking about the 5 mentioned in the background information                                                                 |  |
| <ul> <li>During each step of the activity, explain<br/>the logic behind the certain<br/>combinations of blocks we make</li> </ul> |  |
| - Emphasize the relation to x-and y-coordinates, the Cartesian Plane, and transformations                                         |  |
| when appropriate.  - Watch your pace; students will be constantly switching between their game tab and watching you               |  |
|                                                                                                    |  |

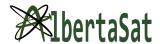

- 7. Click on the asteroid-1 sprite; drag and combine the required blocks for its movement according to the solution image.
- 8. Click on the asteroid-2 sprite; drag and combine the required blocks (most of this step will already be done for you).
- 9. The game should be finished and students can try it out in their preview window.

### Materials Required (INCLUDE ALL MATERIALS NEEDED EVEN PEN AND PAPER)

- Access to the internet (Chromebook or laptop preferred, can be completed on a tablet)
- Version for students: <a href="https://scratch.mit.edu/projects/605478607">https://scratch.mit.edu/projects/605478607</a>
- Solutions: <a href="https://scratch.mit.edu/projects/605516110">https://scratch.mit.edu/projects/605516110</a>

#### Changes to the activity for COVID-19

- Can be done easily by following along through Google Meet or Zoom
- Presenter will share their screen so that students can still watch and participate
- Questions can be asked through the hand-raising feature or the chat